### **To use the find options:**

- 1. Press **FIND** to display the Find List.
- 2. Use the **ROCKER** to highlight the desired category, and then press **ENTER**.
- 3. Use the **ROCKER** to highlight an item, and then press **ENTER**.

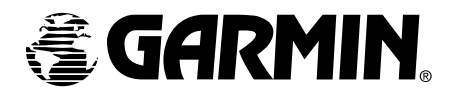

# *GARMIN*

# GPSMAP 198C **Quick Reference**

# POWER ON SEQUENCE **POWER OFF**

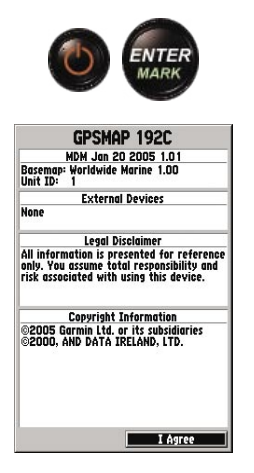

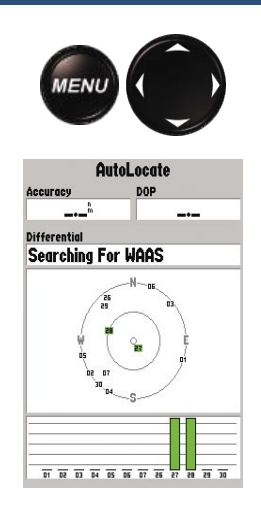

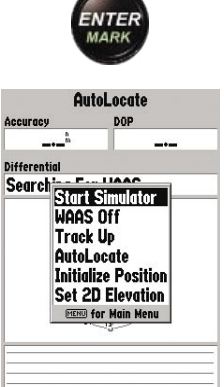

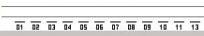

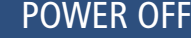

#### **To turn on the GPSMAP 198C:**

- 1. Press and hold the **POWER** key.
- 2. Press **ENTER** to acknowledge the warning.
- 3. The **GPS Info** page displays while the GPSMAP 198C is acquiring satellite data.
- 4. You may start the **Simulator** by pressing **MENU** on the **GPS Info** page.

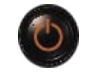

**To Turn off the GPSMAP 198C:** Press and hold the **POWER** key for approximately three seconds.

Garmin International, Inc. 1200 East 151st Street, Olathe, Kansas 66062, U.S.A. Garmin (Europe) Ltd. Unit 5, The Quadrangle, Abbey Park Industrial Estate, Romsey, SO51 9DL, U.K. Garmin Corporation No. 68, Jangshu 2nd Road, Shijr, Taipei County, Taiwan

## PAGE OPTION MENUS

### **To change the page display options:**

- 1. Press **MENU** twice to display the Main Menu page, then highlight the **Pages** tab.
- 2. To activate/deactivate the Pages, highlight the check box and press **ENTER** to check or uncheck the box.
- 3 To go directly to a page, highlight the appropriate **Jump To**, and then press **ENTER**.

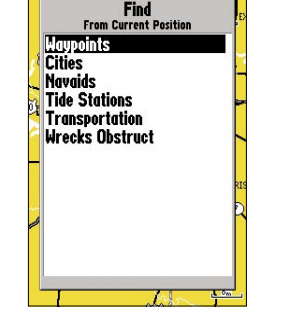

FIND

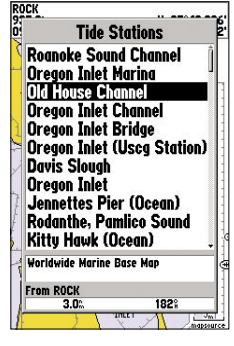

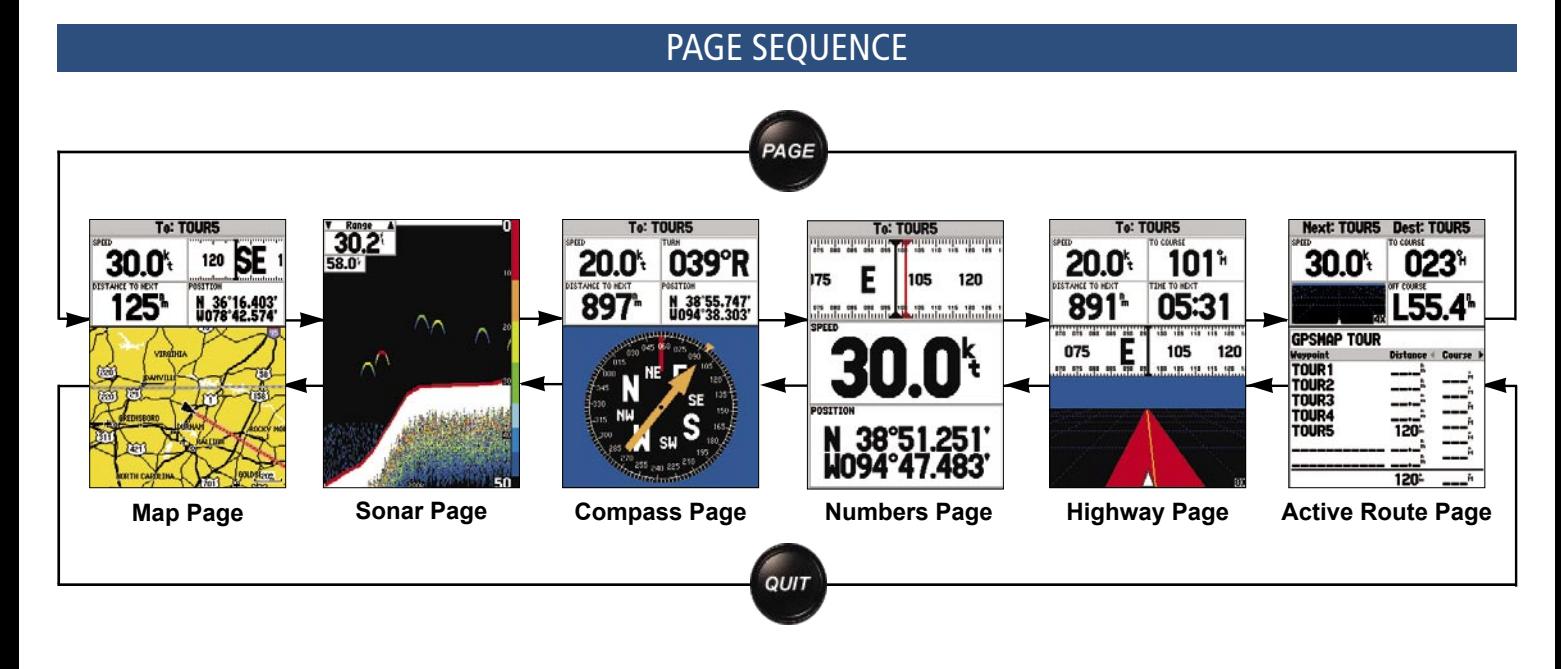

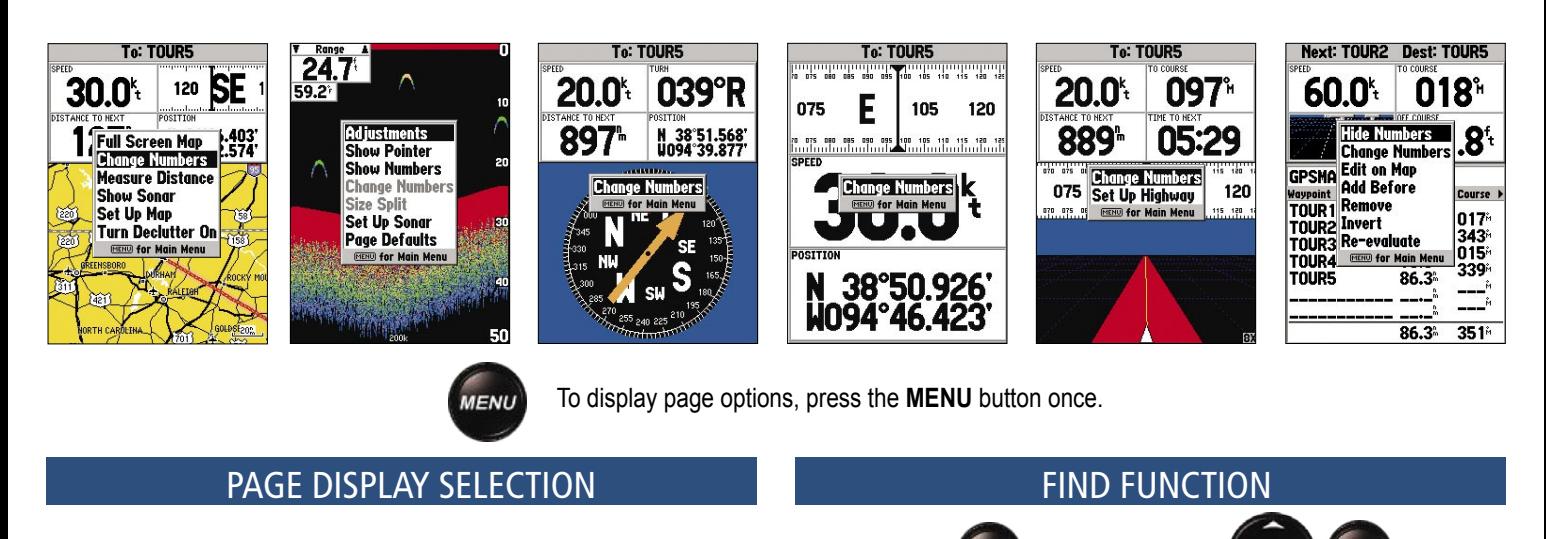

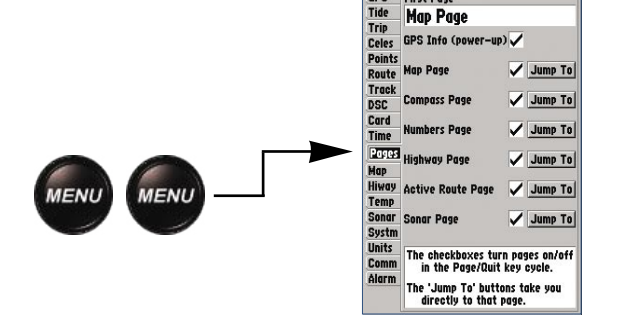

**First Page** 

Map Page

GPS Info (pow

up) $\overline{\smile}$ 

# KEYPAD USAGE

# DATA ENTRY

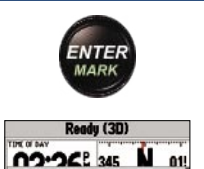

**New Waypoint** 

 $\Box$ 11

N 38'51.338' Depth

om Current Position

 $311<sup>2</sup>$ 

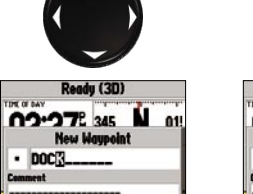

N 38'51.338' Depth

rem Current Position

Delete | Show Map

 $054$ 

nm

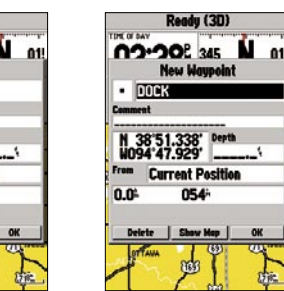

ENTER

**To enter data:**

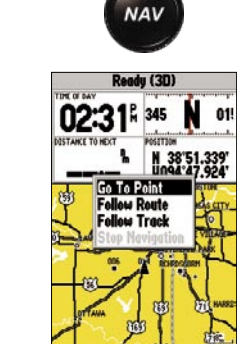

Ready (3D)

**OO'ORE 345 NO 01** 

N 38'51.338' Depth

From Current Position

 $177<sup>th</sup>$ 

n<sub>m</sub>

**New Waypoint** 

1. Highlight the desired field using the **ROCKER**.

2. Press **ENTER** to access the field.

3. Use the **ROCKER** to select alphanumeric characters.

4. Press **ENTER** to confirm.

- 1. Press **MOB** to activate the MOB function.
- 2. To store the Man OverBoard waypoint and begin immediate navigation to that point, press **ENTER**.
- 3. To stop MOB navigation, press **NAV** Part Number 190-00541-01 Rev A. **Solution Part Alliance of the previous sciegory** of the previous sciegory of the previous sciegory of the previous sciegory of the previous sciegory of the previous sciegory of the previous

5. You may change data in fields such as symbol, name, coordinates, and depth when

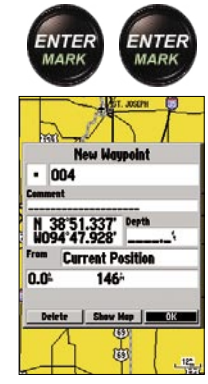

marking a waypoint.

# MARKING WAYPOINTS

# **To mark a waypoint:**

- 1. To capture your present location, press and hold **ENTER/MARK** until the **New Waypoint** window displays.
- 2. Press **ENTER/MARK** to save the waypoint.

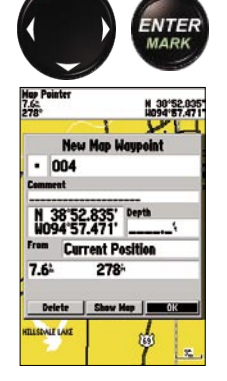

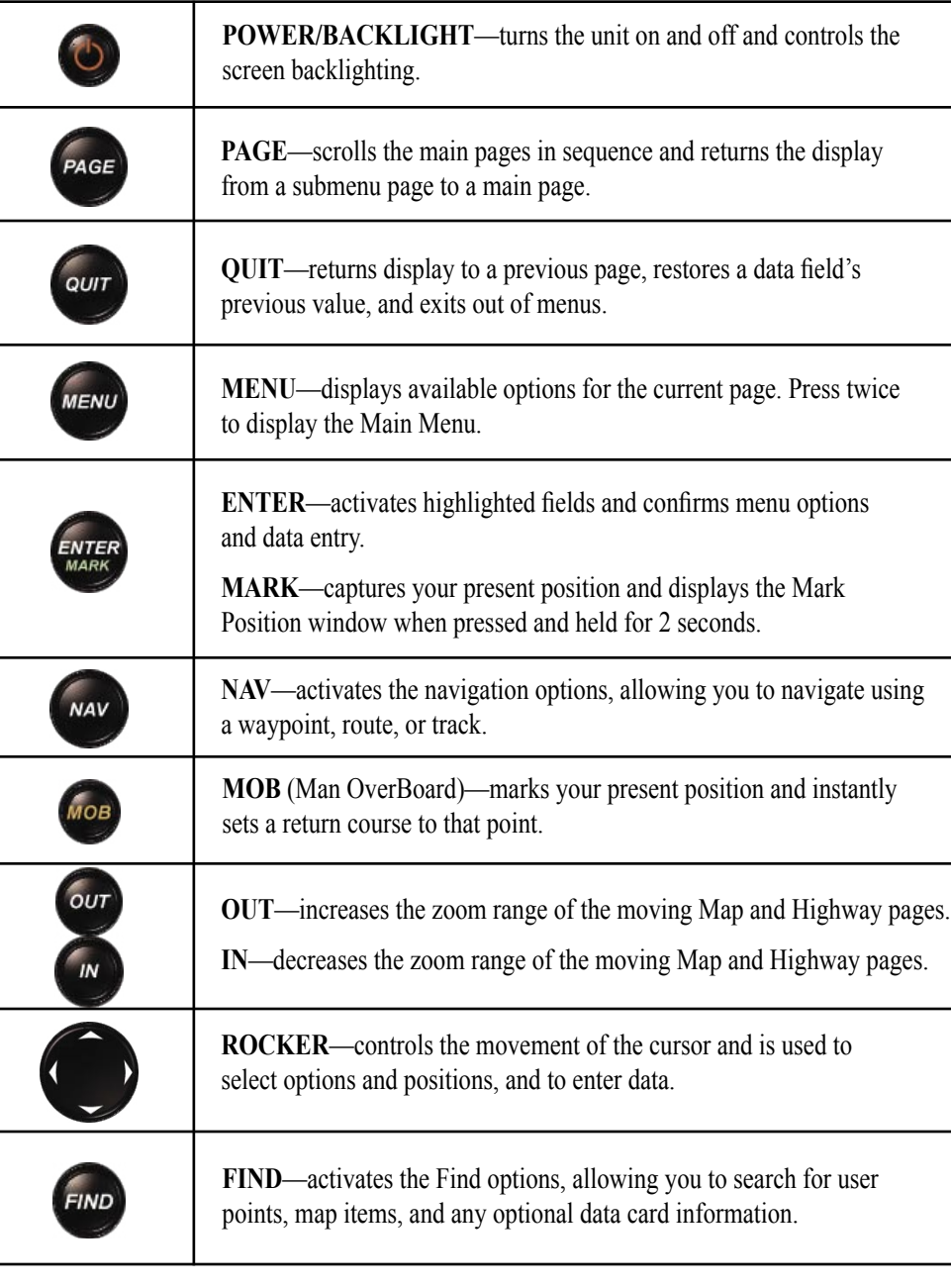

# *& GARMIN*

- **To graphically mark a waypoint:**
- 1. Move the pointer to the map position.
- 2. Briefly press **ENTER/MARK** to display the **New Map Waypoint** page.
- 3. Press **ENTER/MARK** to save the new waypoint.

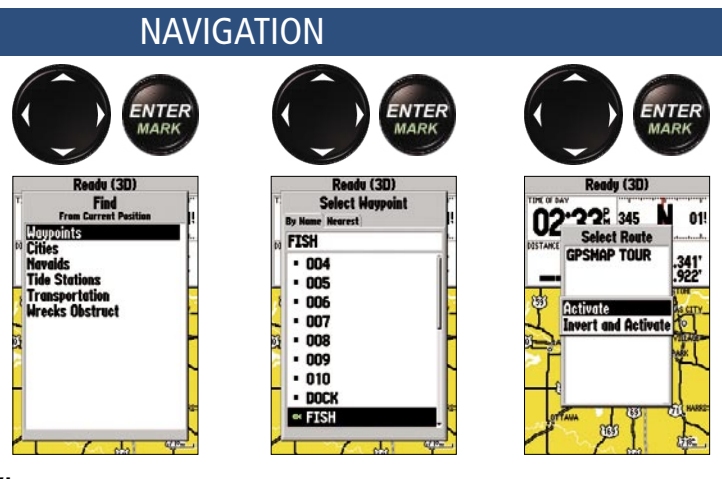

#### **To use the NAV key:**

1. Press **NAV** to activate the navigation selections.

2. Using the **ROCKER**, select Go To Point, Follow Route, or Follow Track, and press **ENTER**. 3. Select the point, track, or route from the list, and then press **ENTER**.

4. If you selected a point, press **ENTER** again while **Go To** is highlighted. If you selected a route or saved track, choose from the activation selections, and press **ENTER** to begin

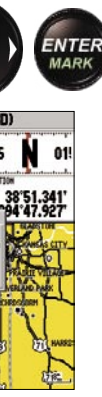

- 
- 
- 
- navigation.

# **BACKLIGHT**

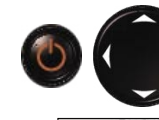

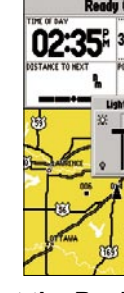

# MOB

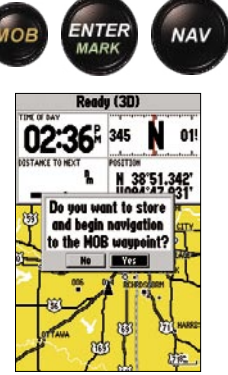

### **To adjust the Backlight:**

- 1. Briefly press the **POWER** key to activate the Backlight adjustment slider .
- 2. Press the **ROCKER** Up/Down to adjust the backlight level.
- 3. Press **ENTER** to confirm and return to the previous screen.

## **To navigate to an MOB:**

Printed in Taiwan